Last Modified on 09/04/2018 1:26 pm EDT

## General Audit Trail Report

The Audit Trail records actions of operators throughout the system. Each entry has a date time stamp, the action and the operator that performed that action. The audit trail can be enabled or disabled via Operational #40.

To view booking audit trail, right click on the booking-->view-->audit trail

| 4           | New                 | ۲  | 201      | 4 08:00 Sat     | 9-13-2014     | To:22 Kentai   |
|-------------|---------------------|----|----------|-----------------|---------------|----------------|
| 備           | Find                | ۲  |          |                 |               |                |
| <b>&gt;</b> | Open                | ۲, |          |                 |               |                |
| b           | View                |    | <b>e</b> | Crew Planner    |               |                |
| *           | Work                | ۲  | Ø        | View Attachme   | nts           | Ctrl+Alt+A     |
| ۵           | Admin               | ۲  | ۹.       | Version Info    |               |                |
| ۶           | Financials          | ×  | 6        | View Checkout   | Session Infor | rmation Ctrl+S |
| ÷           | Print               |    | ا        | Bookings to Re  | -invoice      |                |
| ÷           | Print [Fast Report] |    | ÷        | Bookings with l | Jnassigned T  | echnicians     |
| 82          | Options             | ۲  | ÷        | Labor Forecast  |               |                |
| -           | Log Out             |    | /        | Audit Trail     |               | Alt+F10        |

Alternatively, access the same report via right click on customer grid-->view-->audit trail

| _        |          |            |               |       |            |        |
|----------|----------|------------|---------------|-------|------------|--------|
|          | Ę.       | New        | ۲             |       | test       | TEST   |
|          | 飾        | Find       | ۲             |       |            |        |
|          |          | Open       | ٠.            |       | USA        | 10022  |
|          | م]       | View       | $\rightarrow$ | Ø     | Attachme   | nts    |
| -        | <b>ب</b> | Admin      | ►             | 🖊 /   | Audit Trai | I -    |
|          | 9        | Financials | `⊁`           |       | 035        | 51751  |
|          | <b>.</b> | Print      | •             |       | Canada     | M2W 8  |
| Ir       | ō        | Refresh    |               |       | USA        | 23320- |
| ic       |          | Options    | ۲             |       | USA        | 92707  |
| (        | -        | Log Out    |               | rters | USA        | 92807  |
| lr<br>IC | _        | Options    | ۲             | rters | USA        | 92707  |

### Scope

#### Narrow your audit trail selection based on the available scope below

| RP                                                                    | Auc        | lit Trail for Booking : IBMCA                                             | 400004 | X                                                                                                    |
|-----------------------------------------------------------------------|------------|---------------------------------------------------------------------------|--------|----------------------------------------------------------------------------------------------------|
| Select<br>Booking<br>Customer<br>Vendor<br>Operator<br>Purchase Order | IBMCA00004 | iei           iei           iei           iei           iei           iei |        | Print Options<br>O Printer<br>Screen<br>Word Processor<br>CSV<br>Report Type<br>Booking<br>O Purchase Order |
|                                                                       |            |                                                                           | ✔ ОК   | × Cancel                                                                                                    |

#### Sample Output

|                                                                                                    | Report D                         | Display - Audit Trail           |                                                                                                    |                                                                    |
|----------------------------------------------------------------------------------------------------|----------------------------------|---------------------------------|----------------------------------------------------------------------------------------------------|--------------------------------------------------------------------|
| First $\leftarrow$ Page     Page $\rightarrow$ Last $\rightarrow$ Page : 1 of 1                                                                                                    | o To 💾 <u>P</u> rint (           | <u> </u>                        | se                                                                                                    |                                                                    |
|                                                                                                    |                                  |                                 |                                                                                                    |                                                                    |
| Printed : 07/21/17 Audit Trail for Booking IBMCA00004                                                                                                    | Page                             | · 1                             |                                                                                                    |                                                                    |
|                                                                                                    |                                  |                                 |                                                                                                    |                                                                    |
|                                                                                                    |                                  |                                 |                                                                                                    |                                                                    |
| Date Time Action                                                                                                    | By Operator                      | Invoice #                       | Value Booking No                                                                                                    | Status                                                             |
| Date         Time         Action           05/22/14         10:44         Quotation Created                                                                                                    | By Operator<br>RF                | Invoice #USD                    | Value Booking No<br>205.00 IBMCA00004                                                                               | Status<br>Quote                                                    |
|                                                                                                    |                                  |                                 |                                                                                                    |                                                                    |
| 05/22/14 10:44 Quotation Created                                                                                                    | RP                               | USD                             | 205.00 IBMCA00004                                                                                                   | Quote                                                              |
| 05/22/14 10:44 Quotation Created<br>05/22/14 10:44 Days using modified.                                                                                                    | RF<br>RF                         | USD<br>USD                      | 205.00 IBMCA00004<br>205.00 IBMCA00004                                                                              | Quote<br>Quote                                                     |
| 05/22/14 10:44 Quotation Created<br>05/22/14 10:44 Days using modified.<br>05/22/14 10:46 Modified                                                                                                  | RP<br>RP<br>RP                   | USD<br>USD<br>USD               | 205.00 IBMCA00004<br>205.00 IBMCA00004<br>205.00 IBMCA00004                                                         | Quote<br>Quote<br>Confirmed                                        |
| 05/22/14 10:44 Quotation Created<br>05/22/14 10:44 Days using modified.<br>05/22/14 10:46 Modified<br>05/22/14 10:46 Days using modified.                                                           | RP<br>RP<br>RP<br>RP             | USD<br>USD<br>USD<br>USD        | 205.00 IBMCA00004<br>205.00 IBMCA00004<br>205.00 IBMCA00004<br>205.00 IBMCA00004                                    | Quote<br>Quote<br>Confirmed<br>Confirmed                           |
| 05/22/14 10:44 Quotation Created<br>05/22/14 10:44 Days using modified.<br>05/22/14 10:46 Modified<br>05/22/14 10:46 Days using modified.<br>06/05/14 21:33 Modified                                | RP<br>RP<br>RP<br>RP<br>RP       | USD<br>USD<br>USD<br>USD        | 205.00 IBMCA00004<br>205.00 IBMCA00004<br>205.00 IBMCA00004<br>205.00 IBMCA00004<br>205.00 IBMCA00004               | Quote<br>Quote<br>Confirmed<br>Confirmed<br>Confirmed              |
| 05/22/14 10:44 Quotation Created<br>05/22/14 10:44 Days using modified.<br>05/22/14 10:46 Modified<br>05/22/14 10:46 Days using modified.<br>06/05/14 21:33 Modified<br>06/05/14 21:33 Final Return | RP<br>RP<br>RP<br>RP<br>RP<br>RP | USD<br>USD<br>USD<br>USD<br>USD | 205.00 IEMCA00004<br>205.00 IEMCA00004<br>205.00 IEMCA00004<br>205.00 IEMCA00004<br>205.00 IEMCA00004<br>IEMCA00004 | Quote<br>Quote<br>Confirmed<br>Confirmed<br>Confirmed<br>Confirmed |

#### Querying the Database

For users interested in creating their own audit trail reports, all general audit trail entries are saved in tblAudit. The audit codes are saved as an integer and relate to the following actions:

- 0 Booking Modified
- 1 Booking Deleted
- 2 Booking Extended
- 3 Booking Duplicated From Archive

- 4 Delivery Sheet Printed
- 5 Invoice Printed
- 6 Booking Archived
- 7 Credit Generated
- 8 Booking Created
- 9 Converted to Booking
- 10 Converted to Quote
- 11 Quote Created
- 12 Settlement Discount Accepted
- 13 Standard Invoice Printed
- 14 Already Invoiced Warning
- 15 Cash Receipt Taken
- 16 Credit Reversed
- 17 Manual Invoice Generated
- 18 Long Term to Rental 7
- 19 Long Term to Rental 14
- 20 Long Term to Rental 28
- 21 Long Term to Rental Monthly
- 22 Long Term to Rental Quarterly
- 23 Deposit Taken
- 24 Deposit Refunded
- 25 Booking Checked Out
- 26 Booking Returned
- 27 Start Save
- 28 Return of Unused Equipment
- 29 Booking Cancelled
- 30 Undo Checkout
- 31 Resolve Discrepancies
- 32 Final Resolution Removed Headings
- 33 Cross Rental Price/Qty Changed

- 34 Ship as Cross Rental, No PO
- 35 Ship Potential Cross Rental, No PO
- 36 Cross Rental Deleted
- 37 PO Modified
- 38 PO Posted
- 39 PO Received
- 40 PO Deleted
- 41 PO Un-received
- 42 PO Approved
- 43 PO Un-approved
- 44 PO Created
- 45 Partial Checkout
- 46 Final Checkout
- 47 Partial Return
- 48 Final Return
- 49 Booking unlocked while new cross rental being created
- 50 Attempt to open while already open
- 51 Unlock Command Issued
- 52 Archive PO
- 53 Booking Duplicated
- 54 Integrity Error : Item Count
- 55 Booking Opened from Checkout
- 56 Un-post PO
- 57 Customer Changed
- 58 COD Payment Changed
- 59 Cancelled Booking Reason
- 60 Booking Consolidated
- 61 Fully Invoiced
- 62 PO Closed Without Invoice
- 63 Booking Notes Modified in Quick Look

- 64 Customer Noted Modified in Quick Look 65 Printed Booking Hardcopy
- 66 Unattached
- 67 Partial Undo Checkout
- 68 PO Duplicated
- 69 Converted Deposit to Pre-payment
- 70 Converted Pre-Payment to Deposit
- 71 Job Report Printed
- 72 Days Using Modified
- 73 Entry Operator Modified
- 74 PO has been reviewed
- 75 PO review status has been reset
- 76 Manual Credit Generated
- 77 Project Invoice Generated
- 78 Standard Invoice Generated
- 79 Custom Invoice Generated
- 80 Booking Placed in Pull Status
- 81 Booking Changed from Pull to Booked Status
- 82 Booking saved with value exceeding customer credit limit
- 83 Currency Has Changed
- 84 PO Flagged as 'Include on Schedule'
- 85 PO 'Include on Schedule' Removed

## Open Return Audit Trail

This report details a list of all bookings that were partially or fully returned in an Open Return session. Scope can be narrowed down multiple ways.

| RP Open Return                                                                                                    | Audit Trail Report                                                                                                    |
|----------------------------------------------------------------------------------------------------|----------------------------------------------------------------------------------------------------|
| Starting date         6-09-01         00:01           Ending date (inclusive)         17-09-13         23:59            | <ul> <li>Print to</li> <li>Printer</li> <li>Screen</li> <li>Text file</li> </ul>                                                                                                  |
| Operator<br>Operator<br>All operators<br>Selected operator                                                              | Details <ul> <li>Summary - sessions only</li> <li>Detailed - all barcodes</li> <li>Detailed - possible errors only</li> <li>Detailed - Direct returns from maintenance</li> </ul> |
| Sessions                                                                                                    |                                                                                                    |
| <ul> <li>All sessions</li> <li>Selected sessions</li> </ul>                                                             |                                                                                                    |
| Customer                                                                                                    |                                                                                                    |
| <ul> <li>All customers</li> <li>Selected customer</li> </ul>                                                            |                                                                                                    |
| Product                                                                                                    |                                                                                                    |
| <ul> <li>All products</li> <li>Selected group</li> <li>Selected category</li> <li>Selected product</li> </ul>           | ✓ OK × Cancel                                                                                                    |
|                                                                                                    | Panast Display - Panast Display                                                                                                    |
| RP<br>K First ← Page Page → Last → Page:1 of 1                                                                          | Report Display - Report Display                                                                                                    |
| Date printed :17/09/13 at 16:51<br>Cpen return audit trail report<br>Sesst Date Time Operator<br>5004 17/07/20 17:09 RF | Fage :1                                                                                                    |
| Barcode Product Description Quanti                                                                                      | ty Booking # Company/organisation Showname<br>                                                                                                    |

# Asset Audit Trail

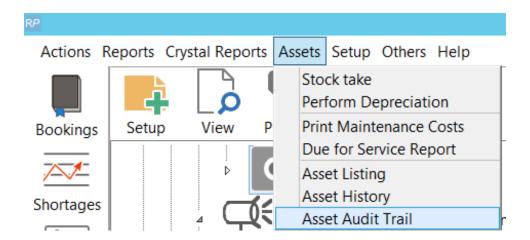

The Asset Audit Trail writes to tblassettrail and reports on the following actions:

- 1. Create Asset
- 2. Delete Asset
- 3. Change Asset product code
- 4. Change Asset Stock Number
- 5. Change Asset Barcode
- 6. Change Asset Disposal Type
- 7. Change Asset Home Location
- 8. Change Asset Service Status
- 9. Move Asset to a different product
- 10. Move Asset to a different product and stock number changed

| RP Asset audit report   |                         |  |  |  |  |
|-------------------------|-------------------------|--|--|--|--|
| Select Dates            |                         |  |  |  |  |
| Select Month            |                         |  |  |  |  |
| Jan Feb Mar Apr May Jun |                         |  |  |  |  |
| Start Date (Inclusive)  | Ending Date (Inclusive) |  |  |  |  |
| 2018-08-01              | 2018-08-31              |  |  |  |  |
| Asset Scope             | Location                |  |  |  |  |
| All Assets              | ● All                   |  |  |  |  |
| ⊖ Group                 | O Select Location       |  |  |  |  |
| ○ Category              | 0 - Toronto 💌           |  |  |  |  |
|                         | Order By                |  |  |  |  |
| O Product               | Audit date              |  |  |  |  |
| O Asset                 | ○ Group/Product code    |  |  |  |  |
|                         | ✔ Run X Close           |  |  |  |  |

|      | Fast Report Template List            | X               |
|------|--------------------------------------|-----------------|
| Repo | ort name                             |                 |
|      | R Asset Trail report                 | Print           |
|      | Audit Trail General Report - Default | Q Display       |
|      |                                      | Report settings |
|      |                                      | × Exit          |

| Printed    |
|------------|
| 2018-09-04 |
| By         |

Asset Audit Trail Rental Point 
 Date
 Action

 2018-08-24
 Service status changed to In Service

 2018-08-24
 Stock number changed to 71
 Assets 2001 Product EON510 Location New York Operator Rental Point Rental Point Description 10" Powered Speaker - JBL 8" Powered Speaker -EON510 Toronto 8" Powered Speaker -EON510 Toronto Rental Point 2018-08-24 Asset moved to product EON510 2018-08-24 Asset moved to product EONS10 2018-08-24 Asset Home location changed to New York 2018-08-24 Barcode changed to 10091 2018-08-24 Delete Asset 2018-08-24 Asset Disposal type changed to Sold MSR100 10091 8" Powered Speaker -Toronto Rental Point 10091 8" Powered Speaker -MSR100 Toronto Rental Point 8" Powered Speaker -8" Powered Speaker -1006 MSR100 Rental Point Toronto 1005 MSR100 Rental Point Toronto